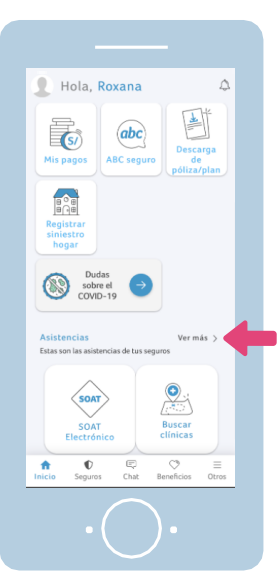

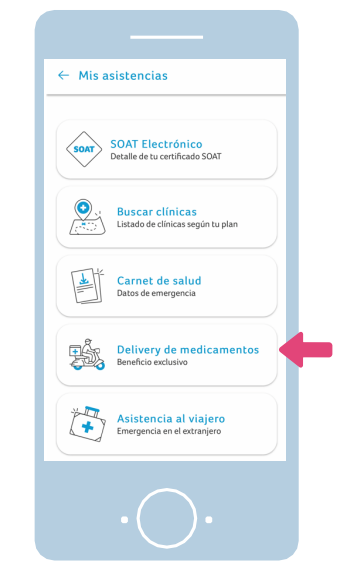

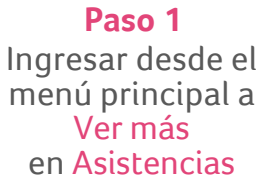

Ingresar al botón Delivery de **Medicamentos Paso 1 Paso 2 Paso 3 Paso 4**

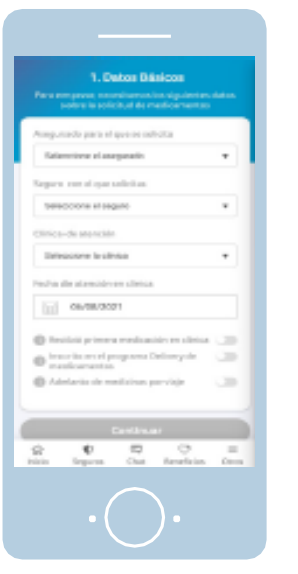

Revisar las condiciones y completar los datos personales

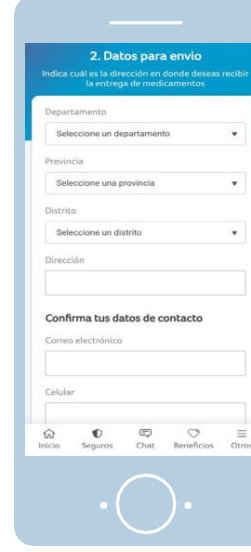

Completar los datos para el envío a domicilio

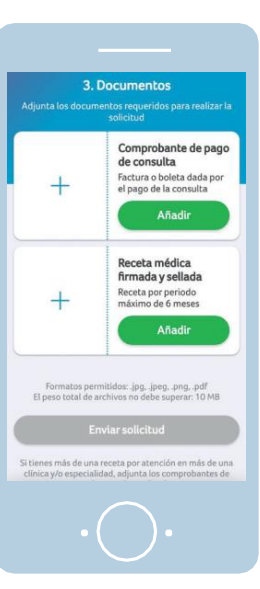

**Paso 5**

Adjuntar los documentos para la solicitud

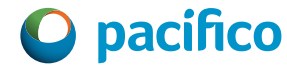

#NoEstásSolo